# Resolución de problemas de teléfonos inalámbricos CP-8821 Ī

# Contenido

Introducción **Prerequisites Requirements** Componentes Utilizados Terminología inalámbrica **Troubleshoot** Guía de implementación y configuración inalámbrica Comprender el alcance del problema Inconvenientes de conectividad Información de roaming del teléfono Modo de escaneo El dispositivo no adquiere una IP Datos a recopilar Perfil de registro Captura de paquetes inalámbricos (captura OTA) Análisis de ejemplo Revisión de registro para un intercambio DHCP exitoso Revisión de registro para un intercambio DHCP fallido Revisión de registro para un evento de roaming Comprobación de la potencia de la señal (RSSI) Información Relacionada

# Introducción

Este documento describe métodos de alto nivel para resolver varios problemas comunes con teléfonos inalámbricos como el 8821 y el 8821-EX.

# **Prerequisites**

## **Requirements**

No hay requisitos específicos para este documento.

### Componentes Utilizados

La información en este documento se basa en un CP-8821 en el firmware 11.0.5-SR1.

La información de este documento se creó a partir de dispositivos en un entorno de laboratorio. All of the devices used in this document started with a cleared (default) configuration. Si realiza

estas tareas en un entorno de producción, asegúrese de comprender el impacto potencial de cualquier comando.

# Terminología inalámbrica

Terminología y abreviaturas utilizadas habitualmente que necesita conocer para resolver varios problemas de 8821:

- Puntos de acceso (AP): los AP son los dispositivos con los que se comunican los clientes inalámbricos para recibir conectividad. Contienen las radios que emiten las señales para los clientes.
- Wireless LAN Controller (WLC): dispositivo que gestiona la asociación o autenticación de clientes inalámbricos. Aquí también se realiza la configuración de todos los puntos de acceso.
- Indicador de potencia de la señal recibida (RSSI): es una medida de la intensidad de la señal para un SSID determinado (en dBm negativo). Cuanto más cerca esté este número, más fuerte será la señal. Nota: El RSSI se mide en dBm, por lo que la medición es logarítmica más que lineal. Esto significa que -3dBm es la mitad de la potencia de la señal mientras que +3dBm es el doble de la potencia de la señal.
- $\bullet$  Itinerancia: es cuando un dispositivo se mueve de un AP a otro, normalmente debido a una señal fuerte en el AP vecino.
- Signal to Noise Ratio (SNR) (Relación señal-ruido): medición de la potencia de la señal inalámbrica en comparación con el nivel de ruido de fondo (en dBm positivos).
- Conjunto de servicios básicos (BSS): topología de red que permite a los dispositivos comunicarse a través de un AP.
- Service Set Identifier (SSID): nombre descriptivo de uno o más BSS.
- Identificador de conjunto de servicios básico (BSSID): identificador de la MAC de BSS de un AP para una radio determinada.
- Captura de OTA (Over-the-air Capture, captura de OTA): puesto que las capturas de paquetes no se pueden tomar directamente del 8821, las capturas de OTA son la única manera de ver los paquetes transmitidos por el AP y el teléfono.
- Control de admisión de llamadas (CAC): sistema mediante el cual un administrador puede evitar llamadas que afectarían negativamente a otras llamadas de la red, normalmente debido a restricciones de ancho de banda.
- Site Survey: estudio del entorno para ayudar a planificar y diseñar la red inalámbrica. La encuesta ayuda a determinar las ubicaciones óptimas para los AP con el fin de lograr la cobertura deseada, las tasas de datos, la capacidad de itinerancia, etc.
- $\bullet$  Informes de problemas (PRT): conjunto de registros que se puede generar en el teléfono para solucionar problemas.

# **Troubleshoot**

## Guía de implementación y configuración inalámbrica

El primer paso para resolver problemas de conectividad 8821 es asegurarse de que la configuración inalámbrica se adhiera a la [guía de implementación 8821.](https://www.cisco.com/c/dam/global/es_mx/td/docs/voice_ip_comm/cuipph/8821/english/Deployment/8821_wlandg.pdf) Puede utilizar estas herramientas para lograr lo siguiente:

Puede encontrar más información sobre cómo utilizar la herramienta del analizador de configuración inalámbrica aquí:

[https://community.cisco.com/t5/wireless-mobility-documents/how-to-use-the-wireless-lan](https://community.cisco.com/t5/wireless-mobility-documents/how-to-use-the-wireless-lan-controller-configuration-analyzer/ta-p/3370004)[controller-co...](https://community.cisco.com/t5/wireless-mobility-documents/how-to-use-the-wireless-lan-controller-configuration-analyzer/ta-p/3370004)

### Comprender el alcance del problema

Uno de los primeros pasos para resolver problemas de conexión inalámbrica es obtener una descripción muy detallada del problema. Es imperativo que entienda el problema en detalle para que pueda resolverlo de forma eficaz. Para reducir el enfoque al área correcta, es vital conocer el comportamiento esperado del teléfono. Vea los pasos de alto nivel que un teléfono realiza desde el inicio hasta el registro:

- 1. El teléfono está encendido.
- 2. El teléfono analiza los canales WiFi para buscar SSID (capa 1).
- 3. El teléfono se asocia a un AP (Capa 1/2).
- 4. El teléfono autentica (PSK o 802.1x/EAP) (capa 2).
- 5. El teléfono adquiere una dirección IP (mediante DHCP o asignación estática) (Capa 3).
- 6. El teléfono intenta establecer una conexión con el servidor TFTP para solicitar archivos.
- El teléfono intenta registrarse en el nodo CUCM principal del grupo Unified CM aplicado al 7. grupo de dispositivos de los teléfonos.

Debe aislar el paso en el que se produce la falla.

- ¿El icono WiFi está en la pantalla del teléfono? Si es así, el teléfono se ha asociado 1. correctamente con un AP. Si no, debe revisar los registros del teléfono y/o del WLC para determinar por qué el teléfono no puede conectarse al AP.
- ¿El teléfono adquiere una IP? Si no, revise los registros telefónicos, la captura OTA o la 2. captura de paquetes de la interfaz por cable AP para aislar dónde falla el proceso DHCP. ¿El teléfono envía un DISCOVER DHCP? ¿El servidor DHCP responde con una OFERTA DHCP?
- Si el icono WiFi está visible y el teléfono recibe una IP, espere que el teléfono intente 3. conectarse al servidor TFTP. La página Mensajes de estado puede ser un lugar rápido para comprobarlo. Mensajes como "Lista de confianza actualizada" o "SEPAAAABBBBCCCC.cnf.xml.sgn(HTTP)" indican que el teléfono puede adquirir y validar los archivos CTL/ITL y el archivo de configuración. Asegúrese de descargar un informe de problemas desde el teléfono para investigar cualquier error problemático en la página Mensajes de estado. Más adelante en este documento encontrará más detalles sobre la recopilación de registros.
- ¿La señal es más fuerte (cerca de 0) que -67dBm? Una potencia de la señal inferior a 4. 67dBm se considera poco fiable.

### Inconvenientes de conectividad

Si experimenta caídas intermitentes de llamadas o problemas de audio, mire inmediatamente al teléfono cuando se produzca el problema. ¿Desaparece el icono WiFi? Si es así, el teléfono se desasocia del AP y es probable que la falla se deba a la pérdida de conectividad de red. Si el

icono WiFi permanece, tendría más sentido solucionar el problema desde la perspectiva de voz sobre IP (VoIP) en lugar de la conectividad. Una manera rápida y fácil de asegurar que el teléfono permanezca asociado al AP y en la red es ejecutar un ping continuo.

### Información de roaming del teléfono

Cuando un dispositivo inalámbrico se desplaza, cambia a un nuevo AP. Hay algunas razones por las que esto puede ocurrir pero la razón más común para vagar es la diferencia en RSSI entre el AP actual y un AP vecino.

Además de la potencia de la señal, hay otros disparadores para que el 8821 se desplace:

- 1. Reintentos máximos de transmisión (TX): el teléfono no puede transmitir paquetes correctamente.
- 2. Control de admisión de especificación de tráfico (TSpec): no se concedió TSpec desde el AP. (Esta configuración está relacionada con CAC y QoS).
- Pérdida de BSS El AP no envía o el teléfono no oye las balizas. (Reinicio débil de RF o AP, 3. etc).
- Switch de canal: el teléfono recibe un anuncio de switch de canal (CSA). El AP envía 4. respuestas de sonda de baliza al teléfono para proporcionar nueva información de canal.
- 5. Deauthentication El AP ha enviado una desautenticación al teléfono. Puede haber muchas razones para esto: verifique el registro del teléfono o capture para ver el código de motivo. Los códigos de motivo se pueden encontrar aquí, pero normalmente se describen en la captura:

### Modo de escaneo

El 8821 tiene 3 opciones diferentes para el Modo de escaneo que dictan la frecuencia con la que el teléfono escanea para determinar la potencia de la señal de todos los AP en los alrededores. Esto se puede encontrar en Cisco Unified CM Administration > Device > Phone > Select the 8821.

- Continuous Este es el valor predeterminado. El teléfono analiza cada 2 segundos si se 1. encuentra en una llamada activa o inactivo. Esta configuración utiliza la mayor cantidad de energía de la batería debido a que el teléfono busca constantemente AP.
- 2. Auto (Automático): cuando el teléfono está en una llamada, se escanea cada 2 segundos. Cuando el teléfono está inactivo, sólo escanea cuando el RSSI en el AP actual se degrada más allá de un punto determinado. Esta configuración utiliza menos batería que Continuous y puede mejorar la duración de la batería en los teléfonos que suelen estar inactivos.
- 3. Punto de acceso único: los análisis solo se producen cuando el teléfono se enciende o si se pierde la conectividad. Cuando se pierde la conectividad, el teléfono analiza cada 45 segundos hasta que recupera la conectividad. Esta configuración utiliza la menor cantidad de batería.

Nota: Es muy importante comprender que el roaming puede ocurrir incluso si el teléfono está estacionario. La mayoría de los entornos empresariales tienen muchas variables que pueden hacer que RSSI fluctúe incluso si el teléfono está estacionario. Si sospecha que su problema se debe a la itinerancia, configurar el modo de escaneo en un solo AP puede ser muy útil para demostrarlo. Además, tenga en cuenta que aunque la fluctuación RSSI es la causa más común, también hay otras causas para el roaming.

### El dispositivo no adquiere una IP

Tenga en cuenta el [FN-70357](/content/en/us/support/docs/field-notices/703/fn70357.html) si tiene un 8821 que no puede adquirir una IP. Esto se suele ver en escenarios donde ISE se actualiza a una versión afectada por [CSCvm03681](https://bst.cloudapps.cisco.com/bugsearch/bug/CSCvm03681).

### Datos a recopilar

#### Perfil de registro

El 8821 tiene varios perfiles de registro que son importantes para comprender para resolver problemas. Estos se encuentran en la página de configuración del dispositivo en CUCM:

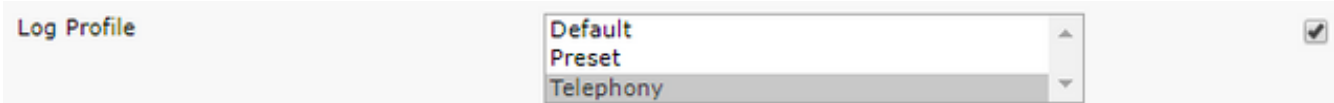

La telefonía suele ser preferida a la predeterminada debido a las depuraciones agregadas que proporciona. En caso de duda, cambie el perfil a Telephony y las depuraciones adicionales se pueden habilitar manualmente, además de eso si es necesario.

#### Captura de paquetes inalámbricos (captura OTA)

En los casos en los que necesita resolver problemas de conectividad 8821, los registros de texto por sí solos no son suficientes para aislar la causa del problema. Considere un escenario en el que el 8821 envía un REGISTRO SIP a CUCM y CUCM nunca responde. Debe determinar algunas cosas:

- ¿Recibe CUCM este mensaje?
- ¿CUCM responde a este mensaje?
- Si CUCM responde, ¿se pierde la respuesta entre CUCM y el teléfono?

Dado que los registros de texto no proporcionan una visibilidad amplia de la causa del problema, debe recopilar capturas de paquetes desde algunos lugares:

- A través de la captura de paquetes de aire (para confirmar que el teléfono envía el paquete al AP)
- Interfaz cableada del AP (para confirmar que el AP pone ese paquete en el cable)
- Dispositivos entre el AP y CUCM (para aislar si un dispositivo específico descarta el paquete)
- CUCM (para confirmar que CUCM recibe el mensaje)

Debe buscar un punto en la trayectoria de este paquete donde un dispositivo recibe el paquete pero no lo transmite al siguiente dispositivo. Con ese conocimiento, puede identificar el problema en un dispositivo específico o en un conjunto de dispositivos.

Puede encontrar más información sobre cómo recopilar una captura de OTA aquí: [https://documentation.meraki.com/MR./Monitoring\\_and\\_Reporting/Capturing\\_Wireless\\_Traffic\\_fro](https://documentation.meraki.com/MR/Monitoring_and_Reporting/Capturing_Wireless_Traffic_from_a_Client_Machine) [m\\_a\\_Client\\_Machine](https://documentation.meraki.com/MR/Monitoring_and_Reporting/Capturing_Wireless_Traffic_from_a_Client_Machine)

#### Análisis de ejemplo

Revisión de registro para un intercambio DHCP exitoso

```
%%%%% Successful DHCP exchange
7241 ERR Oct 23 12:26:47.211445 DHCP-dhcpSendReq
...
7246 ERR Oct 23 12:26:47.218905 DHCP-dhcpSendReq(): Sending Discover...
... 7312 ERR Oct 23 12:26:48.395112 DHCP-dhcpRcvPkt ...
7322 ERR Oct 23 12:26:48.402401 DHCP-dhcpRcvPkt(): Sending Request... ...
7327 ERR Oct 23 12:26:48.500058 DHCP-dhcpRcvPkt ...
7330 NOT Oct 23 12:26:48.500112 DHCP-dhcpRcvPkt(): ACK received ...
7334 NOT Oct 23 12:26:48.500176 DHCP-dhcpRcvPkt(): DHCP Succeeded 7335 NOT Oct 23
12:26:48.500188 DHCP-dhcpRcvPkt(): new assigned IP addr: 0xaa401fac, configuredipaddr: 0x0
```
#### Revisión de registro para un intercambio DHCP fallido

```
%%%%% DHCP Discover
2811 ERR Oct 23 12:33:17.229603 DHCP-dhcpSendReq(): Sending Discover...
2812 ERR Oct 23 12:33:17.229643 DHCP-dhcpDiscover
2813 ERR Oct 23 12:33:17.229659 DHCP-setSelectTimeout
%%%%% No response to DHCP Discover 3253 ERR Oct 23 12:33:21.234227 DHCP-dhcpReadThrd(): response
not received, try again... ...
3258 ERR Oct 23 12:33:21.234331 DHCP-dhcpTmrExp(): Max retries of discover
%%%%% Phone does not acquire an IP so it cannot connect to the network 3638 ERR Oct 23
12:33:24.660465 NTP->>> Send pkt to 172.16.155.3 error: [101] Network is unreachable
...
3641 ERR Oct 23 12:33:25.350497 DHCP-dhcpReadThrd(): response not received, try again... ...
3646 ERR Oct 23 12:33:25.350606 DHCP-dhcpTmrExp(): Max retries of discover ... 3776 ERR Oct 23
12:33:29.465112 DHCP-dhcpReadThrd(): response not received, try again... ...
3785 ERR Oct 23 12:33:29.470765 DHCP-dhcpDiscover
```
#### Revisión de registro para un evento de roaming

Para buscar roaming en los registros 8821, debe asegurarse de que el perfil de registro esté configurado en Telephony. Una vez hecho esto, puede utilizar esta cadena de regex:

#### wpa\_supplicant\([0-9][0-9][0-9]\)-nl80211:\ Associated\ with

Asegúrese de pegar esto exactamente como se muestra. Además, configure el editor de texto para que utilice la cadena de búsqueda como regex.

```
%%%%% This phone is not roaming until the MAC Address of the AP changes on line 4121
2848 DEB Oct 25 09:49:37.303344 wpa_supplicant(940)-nl80211: Associated with 70:10:5c:b0:2a:1c
2897 DEB Oct 25 09:49:37.683084 wpa_supplicant(940)-nl80211: Associated with 70:10:5c:b0:2a:1c
3018 DEB Oct 25 09:49:39.680420 wpa_supplicant(940)-nl80211: Associated with 70:10:5c:b0:2a:1c
3600 DEB Oct 25 09:49:41.676275 wpa_supplicant(940)-nl80211: Associated with 70:10:5c:b0:2a:1c
3928 DEB Oct 25 09:49:43.669054 wpa_supplicant(940)-nl80211: Associated with 70:10:5c:b0:2a:1c
3983 DEB Oct 25 09:49:45.672203 wpa_supplicant(940)-nl80211: Associated with 70:10:5c:b0:2a:1c
4037 DEB Oct 25 09:49:47.674104 wpa_supplicant(940)-nl80211: Associated with 70:10:5c:b0:2a:1c
4085 DEB Oct 25 09:49:49.671717 wpa_supplicant(940)-nl80211: Associated with 70:10:5c:b0:2a:1c
4121 DEB Oct 25 09:49:49.766735 wpa_supplicant(940)-nl80211: Associated with b4:e9:b0:b5:05:59
```
#### Comprobación de la potencia de la señal (RSSI)

Usted desea asegurarse de que el teléfono permanezca conectado a un AP con una potencia de señal de -67dBm o superior (cerca de 0). Puede buscar fácilmente estos registros con esta cadena de búsqueda:

#### level=- Ejemplo:

%%%%% The signal level is printed on the right end of each line. If you see this approach or exceed -67, then jump to that line and investigate %%%%% In this example, the RSSI exceeded our acceptable threshhold starting on line 4008 and only came back within acceptable limits for one scan so I would start there 3550 DEB Oct 25 11:34:08.317669 wpa\_supplicant(940)-wlan0: 0: 74:a2:e6:71:73:6c ssid='cisco-labvoip' wpa\_ie\_len=0 rsn\_ie\_len=24 caps=0x1111 level=-66 3586 DEB Oct 25 11:34:08.681122 wpa\_supplicant(940)-wlan0: 0: 74:a2:e6:71:73:6c ssid='cisco-labvoip' wpa\_ie\_len=0 rsn\_ie\_len=24 caps=0x1111 level=-66 3692 DEB Oct 25 11:34:13.484584 wpa\_supplicant(940)-wlan0: 0: 74:a2:e6:71:75:ec ssid='cisco-labvoip' wpa\_ie\_len=0 rsn\_ie\_len=24 caps=0x1111 level=-58 3902 DEB Oct 25 11:34:18.305574 wpa\_supplicant(940)-wlan0: 0: 74:a2:e6:71:75:ec ssid='cisco-labvoip' wpa\_ie\_len=0 rsn\_ie\_len=24 caps=0x1111 level=-57 4008 DEB Oct 25 11:34:21.310674 wpa\_supplicant(940)-wlan0: 0: 74:a2:e6:71:75:ec ssid='cisco-labvoip' wpa\_ie\_len=0 rsn\_ie\_len=24 caps=0x1111 level=-68 4047 DEB Oct 25 11:34:21.865534 wpa\_supplicant(940)-wlan0: 0: 74:a2:e6:71:75:ec ssid='cisco-labvoip' wpa\_ie\_len=0 rsn\_ie\_len=24 caps=0x1111 level=-68 4144 DEB Oct 25 11:34:26.311028 wpa\_supplicant(940)-wlan0: 0: e8:40:40:72:29:5c ssid='cisco-labvoip' wpa\_ie\_len=0 rsn\_ie\_len=24 caps=0x1111 level=-66 4316 DEB Oct 25 11:34:32.063243 wpa\_supplicant(940)-wlan0: 0: 74:a2:e6:71:75:ec ssid='cisco-labvoip' wpa\_ie\_len=0 rsn\_ie\_len=24 caps=0x1111 level=-68 4467 DEB Oct 25 11:34:39.191279 wpa\_supplicant(940)-wlan0: 0: 74:a2:e6:71:75:ec ssid='cisco-labvoip' wpa\_ie\_len=0 rsn\_ie\_len=24 caps=0x1111 level=-68 4642 DEB Oct 25 11:34:44.210987 wpa\_supplicant(940)-wlan0: 0: e8:40:40:72:29:5c ssid='cisco-labvoip' wpa\_ie\_len=0 rsn\_ie\_len=24 caps=0x1111 level=-77 4796 DEB Oct 25 11:34:50.064503 wpa\_supplicant(940)-wlan0: 0: e8:40:40:72:29:5c ssid='cisco-labvoip' wpa\_ie\_len=0 rsn\_ie\_len=24 caps=0x1111 level=-77 4911 DEB Oct 25 11:34:57.241813 wpa\_supplicant(940)-wlan0: 0: e8:40:40:72:29:5c ssid='cisco-labvoip' wpa\_ie\_len=0 rsn\_ie\_len=24 caps=0x1111 level=-77 4927 DEB Oct 25 11:34:57.453239 wpa\_supplicant(940)-wlan0: 0: e8:40:40:72:29:5c ssid='cisco-labvoip' wpa\_ie\_len=0 rsn\_ie\_len=24 caps=0x1111 level=-77 5502 DEB Oct 25 11:35:02.336313 wpa\_supplicant(940)-wlan0: 0: e8:40:40:72:29:5c ssid='cisco-labvoip' wpa\_ie\_len=0 rsn\_ie\_len=24 caps=0x1111 level=-77 5662 DEB Oct 25 11:35:10.671841 wpa\_supplicant(940)-wlan0: 0: e8:40:40:72:29:5c ssid='cisco-labvoip' wpa\_ie\_len=0 rsn\_ie\_len=24 caps=0x1111 level=-77 5673 DEB Oct 25 11:35:10.673330 wpa\_supplicant(940)-wlan0: 0: e8:40:40:72:29:5c ssid='cisco-labvoip' wpa\_ie\_len=0 rsn\_ie\_len=24 caps=0x1111 level=-77 %%%%% After jumping to line 4642, I scroll up to look for the previous scan

%%%%% The scan shows that there is no other AP with a stronger signal within range. Since -77dBm is unreliable, this needs to be addressed: 4628 DEB Oct 25 11:34:44.206227 wpa\_supplicant(940)-nl80211: Drv Event 34 (NL80211 CMD NEW SCAN RESULTS) received for wlan0 4629 DEB Oct 25 11:34:44.207867 kernel-[102016.581878] [wl\_dump\_bss\_list]: SCAN COMPLETED: scanned AP count (1) 4630 DEB Oct 25 11:34:44.207952 kernel-[102016.581909] [wl\_dump\_bss\_list]: SSID: "cisco-labvoip" BSSID: e8:40:40:72:29:5c RSSI: -77 Channel: 48

## Información Relacionada

- [Resolución de problemas del teléfono inalámbrico Cisco 8821](https://www.cisco.com/c/es_mx/support/docs/collaboration-endpoints/wireless-ip-phone-8821/212534-cisco-8821-microphone-troubleshooting.html)
- [Captura del tráfico inalámbrico de una máquina cliente Meraki](https://documentation.meraki.com/MR/Monitoring_and_Reporting/Capturing_Wireless_Traffic_from_a_Client_Machine)
- [Soporte Técnico y Documentación Cisco Systems](https://www.cisco.com/c/es_mx/support/index.html)